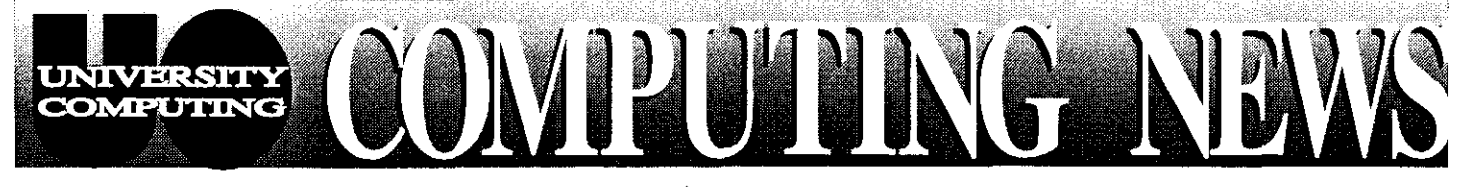

**Nov/Dec 1996** The Computing Center University of Oregon Eugene, Oregon 97403 Vol. 12 #2

### Alpha Software Developments...2

What's New in the Documents Room..2

New Public **Domain Server for Windows 95/NT ..................3** 

# Choosing a

Microcomputer **Purchase Program** Closed for Holidays .........4

## *Lane Education Network Ranks High in National Competition*

From a field of over 850 entrants nationwide, the Lane Education Network has emerged as a semifinalist in the annual National Information Infrastructure (NII) Awards. NII judges selected LEN as one of **20** semifinalists in the Public Access category of networking that are "representative of the best uses of the Internet and other networking technologies."

The Lane Education Network (LEN) is a collaborative effort involving 14 community, education, local government, health care, and industry partners in Lane County, including

- & University of Oregon & Sacred Hcart Medical Center
- 
- **City of Eugene City of Eugene City of Eugene City of Eugene City of Eugene City of Eugene**
- **Example 26 Lane County Regional Information System Conservation Dynamix and Symantec**
- $\bullet$  Lane Community College  $\bullet$  U-LANE-O and SELCO credit unions
- 
- **Q. Lane Education Service District Community Community Eugene, Bethel, & Springfield school districts**

The Computing Center's Network Services group and Advanced Network Technology Center have been instrumental in the design and deployment of the network. LEN currently provides network access to some **70,000** people, with plans to expand the network to support distance learning in rural areas of the county.

The NII Awards program has won praise from many business, community, and government leaders, including Vice President Al Gore, who participated in last year's awards ceremony via **Semer** ................. **4** vld~-o The awards are sponsored by some **70** corporate. media, and go\unmcnt organizat~oni. The goal of the program, as stated by NII Awards Chairman James Hake, is to "help educate and inspire people about the potential of a connected world."

> A complete list of semifinalists is displayed at http://www.gii-awards.com/SFIndex.html For more information about LEN, check out **http://darkwing.uoregon.edu/~mstearns/len/index.html**

> This year's NII award winners will be announced in a ceremony in New York City on December 3, 1996.

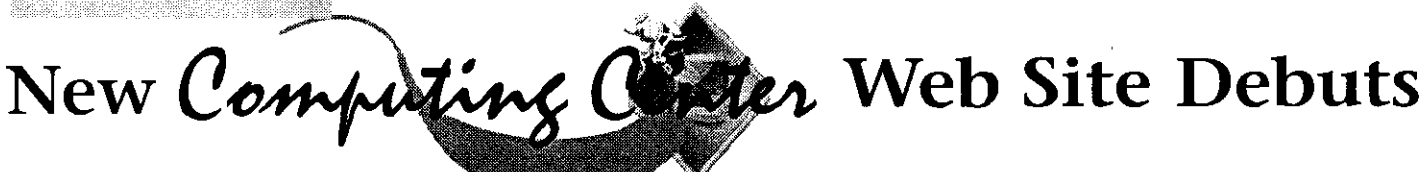

Renamed, revamped, and sporting some new, easy-to-use developments, such as LEN, NERO, the Advanced<br>navigational features, our new Web site makes it easier for Network Technology and New Media Centers, and navigational features, our new Web site makes it easier for Network Technology and users to find the information they're looking for. Among USENET News services) users to find the information they're looking for. Among other resources, the new site provides links to **Computing Center news and events (including an** 

- documentation and e-mail access to consultants)
- prices, special offerings, FAOs, and updates on Computing Center and product news)  $\blacksquare$
- The Computing Center's Web site thas a new look! new technology updates (information about new new technology updates (information about new new easy-to-use developments, such as LEN, NERO, the Advanced
- computing help (including Computing Center online version of our newsletter, Computing News, documentation and e-mail access to consultants) and Center workshop schedules)
- the Microcomputer Purchase Program (current  $\bullet$  the world at large (local, national, and international nucleis special offerings. FAOs and undates on Web servers)

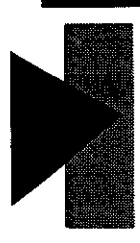

## *New Web* **Site,** *continued..* .

In addition, the new site offers comprehensive information about Computing Center facilities and services, with links to staff, campus microcomputing labs, the Documents Room, and more.

http://cc.uoregon.edu

navigational tools, users have three computing-related resources. Select a options for navigating the new site: a topic of interest to go to that page. search feature, the site outline, and Once you're there, look at the top of the

link, which invokes the *AltaVista* search "How to Navigate this Site" link that designated slot under "Search the *Coming Attractions* **u** *The Essential Client/Server Survival* **Computing Center Site,**" then click **Coming Attractions** "Search." The search generates a list of The Computing Center's Web *Exploring JAVA* **I** *Exploring JAVA* **I** *Computing your keyword.* development team will continue to make *I Guide to Netscape Navigator Gold* Scan the list until you find the item enhancements to the new site throughout "Search." The search generates a list of<br>
UO links containing your keyword.<br>
Scan the list until you find the item<br>
you're looking for and select it. (Note:<br>
the coming year. Among the planned Microsoft Windows 95 Resource you're looking for and select it. (Note:<br>
You may have to scroll down past the coming year. Among the planned<br>
header material to get to the keyword<br>
Figures is the ability to download and<br>
In addition to books, manuals, a header material to get to the keyword print camera-ready copies of Computing slot or the list of links on search pages.) Center handouts, using Adobe Acrobat.

*How to Access It:* find your area of interest. When you Just open your Web browser and type find what you're looking for, select it to<br>  $\frac{1}{2}$ 

**How to Navigate It: 3. Navigation Links:** At the bottom of the home page, you'll find links to In addition to *Netscape's* standard major Computing Center services and links at the tops and bottoms of the page and you'll see more links to The Computing Center Documents pages. Here are some tips for using related topics. Explore the links that Room has been stocking up on books related topics. Explore the links that each of these methods:<br>
interest you, using the "Previous Page" and manuals for fall. Here's a sampling<br>
interest you, using the "Previous Page" and manuals for fall. Here's a sampling<br>
interest you, using the "Previous Pa **1. CCSearch:** You may search the site forward or backward through the site.<br>by keyword(s), using the "CCSearch" You might also want to check out the *Actually Useful Internet Security*<br>link which invokes the *AltaVista* s engine. Type a keyword in the appears at the top of many pages. *Designing Web Graphics* 

### Coming Attractions <sup>The De</sup>

Center handouts, using Adobe *Acrobat.* stocks Computing Center handouts on a We're also planning to install a series of variety of computing topics, including 2. The Site Outline: You can view the FAQs for each of the major computing instructions for using e-mail and site's complete table of contents at a platforms to aid beginning users, a connecting to the campus network. site's complete table of contents at a platforms to aid beginning users, a connecting to the campus network.<br>glance by opening the link to the Site Microcomputer Purchase Program The Documents Room is located on Outline (o Outline (on the blue bar at the top of the buyer's guide, and a basic guide for new the second floor of the Computing Center home page). Scan the list of pages to network users who need some tools to in Room 205. Hours are help them get up and running. by a metal point Monday through Friday.

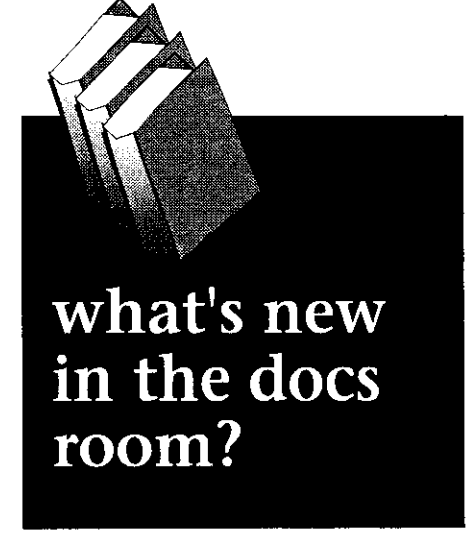

- 
- 
- 
- 
- 
- 

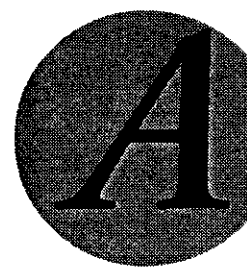

## tpha Software Evolves

software packages were added to the increased computing power.

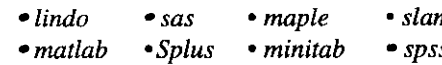

Three of these packages *(maple,* modification on Alpha. *minitab*, and *spss*) were moved from  $\cdot$  *continued on page 3* 

During the past month, eight new paraxious to the Alpha cluster so they could utilize Alpha's

Alpha cluster to encourage campus To access the Alpha cluster, you must have an account on users to take advantage of the new DEC DARKWING. Telnet to **alpha.uoregon.edu** and log in using systems for compute-intensive jobs: your DARKWING username and password. All your DARKWING

External of the new DEC<br>
2 systems for compute-intensive jobs:<br>
2 stars increase the server of these packages (maple, modification on Alpha.<br>
2 stars increase these packages (maple, modification on Alpha.<br>
2 minimizar 1995 The files are available to you on Alpha computers.<br> **maple and minitab Users, Please Note:** Existing maple<br>
and minitab files on DARKWING can be used without

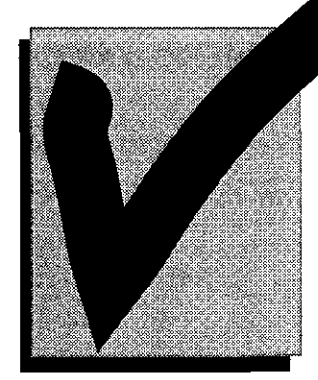

## **Check Out the New Windows 95/NT Public Domain Software Server**

**Public, a new public domain software server for Windows 95/NT users, is here!** The new server is the Windows counterpart to the Macintosh CC Public Domain. Among other related resources, it offers software and documentation specific to Windows 95 and NT systems, including

- 
- UO network application installers printer drivers games games games printer drivers games graphics and sounds network software (Netscape, Telnet, Eudora, etc.) • network software (Netscape, Telnet, Eudora, etc.) • system updates
- hardware drivers for CD-ROMs, Ethernet cards, sound cards, etc. multilingual software · informational documents
- 
- 
- 
- 
- 
- **continued** continued **b b continued b how to Access Public spss** Users, Take Note! The **Equation**  $\sum_{n=1}^{\text{fused model}}$  **Equation b How to Access Public serve**

on December 31, 1996, and will not be DARKWING, you'll need to export your (1) Select the "Run..." menu option from the Start menu system files on DARKWING to *spss*- (2)  $T_{\text{max}}$  by the independent of system files on DARKWING to  $spss-$  (2) Type  $\hbar$  Upublic in the Open box portable format and import them on (3) Click "OK" Alpha. Here's how to do it:

- 
- 2. Tell spss which system file you want to export:

- 
- 4. Exit spss:
- 

- 6. Import the SPSS portable file:
- 

### Monday through Friday. *Questions?*

Send an e-mail message to Hans Kubn *(hak@oregon.uoregon.edu)* if you have questions about using the Alpha cluster or any of its software.

New software will continually be added to Public throughout the year and into the future. If you would like to see specific software added to this server, or have suggestions for documentation or organization, send an e-mail message to

spss Users, Take Note! The You may access the Public server in one of two ways—either directly from a license for spss on DARKWING expires networked Windows system, or via FTP:

### renewed. If you're an spss user on 1. From a networked Windows 95 or NT system:

- 
- 

1. Start SPSS in command line mode: After a few moments, a new window opens. Click the "software" folder to access % spss **-m** the Public server. A password or network usemame is not required.

2. Via FTP: Connect to Public by typing

### SPSS> get fde=filename.sys **ftp** public.uoregon.edu

3. Export the file in a portable format: Log in with the username anonymous and password your-username@ (replace your-SPSS> export outfile=filename.exp username with your timesharing or modem-account username)

# SPSS> finish **1.** *Windows 3.1 and DOS Users: Please Note...*<br>5. Telnet to Alpha and run *spss*: *Windows software still exists on the ZEUS file server and will continue to*

Windows software still exists on the ZEUS file server and will continue to be there % teluet alpha.uoregon.edu for some time. However, only the most critical DOS and Windows 3.1 software (such as  $\%$  teluet alpha.uoregon.edu remote access and network application installers) will continue to be updated, due to the % spss **-m** extremely high cost of maintaining the old-style, DOS-based menu system on ZEUS.

sport the SPSS portable file:<br>SPSS> import file=*filename.exp Problems?*<br>If you have problems connecting to the Public server, contact Microcomputer T. Save the imported system file:<br>Services (e-mail: microhelp@oregon; phone 346-4412). Their office is located<br>SPSS> save outfile=filename.sys<br>nothing in Room 2024 Computing Center and they are open from 9 am to 5 pm upstairs in Room 202A Computing Center, and they are open from 9 am to 5 pm,

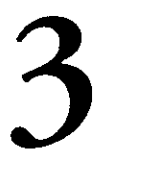

## **Choosing a USENET News Server**

continue to give newsgroup buffs<br>more options. These servers smalltown, neonlights, and . From UNIX ~ystems (GLADSTOW **DARKWING,** Alpha, et~), type platform-are structured to meet your particular needs and improve

response times into the bargain. The chart below offers some guidelines in choosing a server:

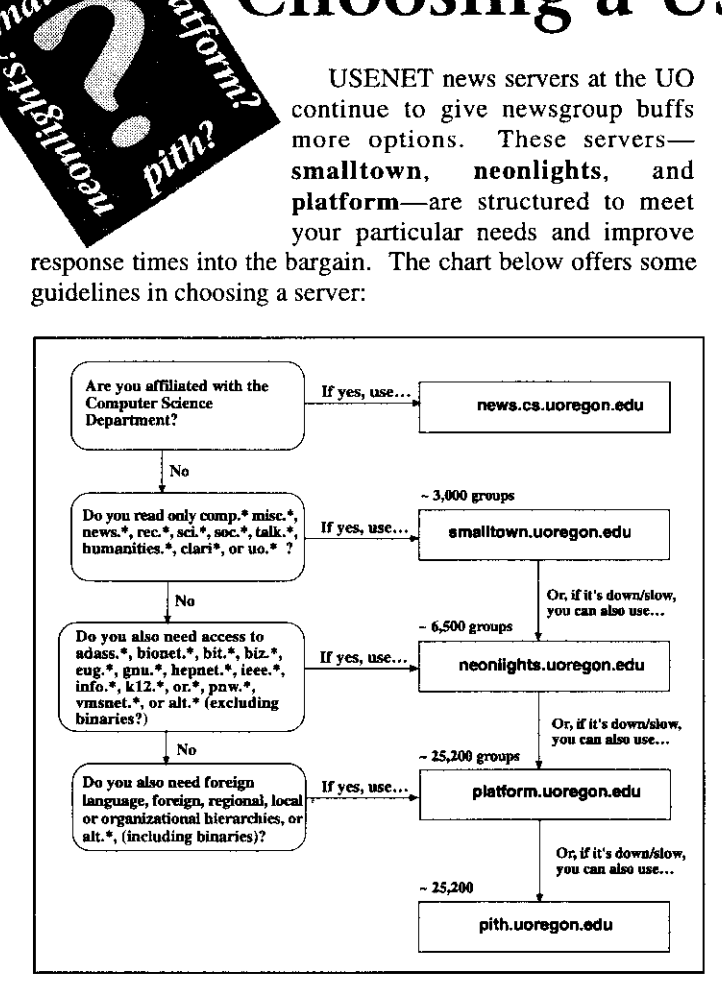

**(This** *diagram omits mention of non-public UO news servers that are not available for use by general readers. Note that the information presented here is subject to change without notice.)* 

*In* general, you should choose a server that limits the roster of newsgroups to the ones you actually use (i.e., the higher up on this flowchart you **are,** the better). By doing so, you'll enjoy faster response times and free up capacity on the more inclusive machines (lower on the flowchart) for those who need access to groups that are available only on those systems. **(Nok:** Group availability and article numbering in individual groups may vary from server to server. You may want to save a copy of your .newsre file prior to trying a different server, just in case you decide to **return** to your old server).

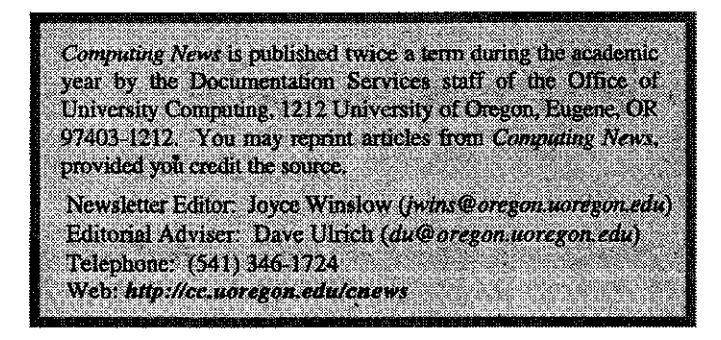

### USENET news servers at the UO *How do I identify the news server I* wish to use?

identifying the server you wish to use. For example, if you wanted to select the smalltown news server, you'd type

### % setenv **NNTPSERVER** smalltom

• From VMS systems (for using TIN on OREGON, DONALD, or DAISY), type

### \$ defme nntpserver *server*

identifying the server you wish to use.

From *Netscape2.0* or later, display the Options menu and select "Mail and News Preferences" to identify the server you wish to use. Or, you can **try** using a URL such as **news://smalltown**  (To see **an** initial list of newsgroups, open the following sequence of menus: Window  $\rightarrow$  Netscape News  $\rightarrow$  Options; then, select "Show **AU** Newsgmups")

If yon have further questions about news servers, contact Joe St Sauver (e-mail: *joe@oregon.uoregon.edu)* 

### **Purchase Program**

![](_page_3_Picture_19.jpeg)

## for **Holidays**

The Microcomputer Purchase Program showroom (202 Computing Center) will be closed from December 23 through January 1 for the Christmas and New Year holidays. There will be no deliveries to departments during this period. Normal hours will resume Thursday, January 2.

The Purchase Program

showroom is open weekdays from 9 am to 5 pm. For more information about educational discounts on microcomputer products, special promotions, and purchase advice and

assistance, send an e-mail message to *mpp@oregon.uoregon.edu* or call *346-4402.* You can also visit the Purchase Program's Web site at

http://mpp.uoregon.edu

![](_page_3_Picture_26.jpeg)